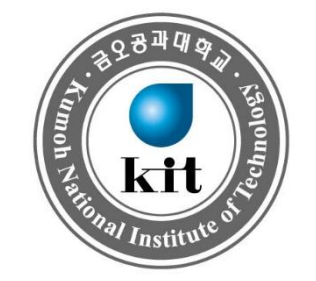

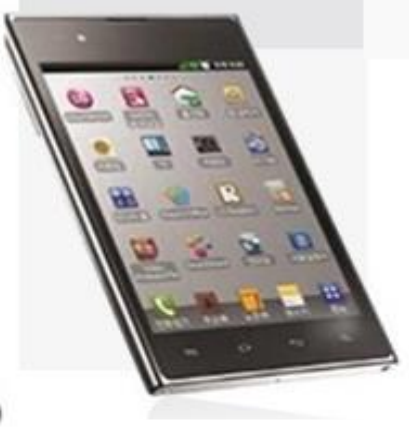

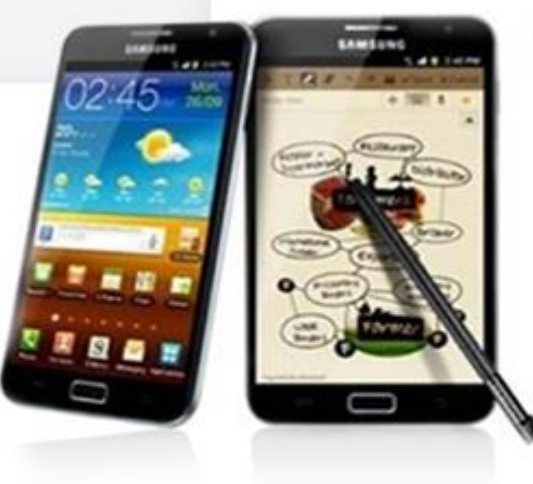

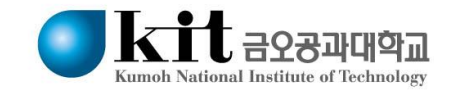

# **Contents**

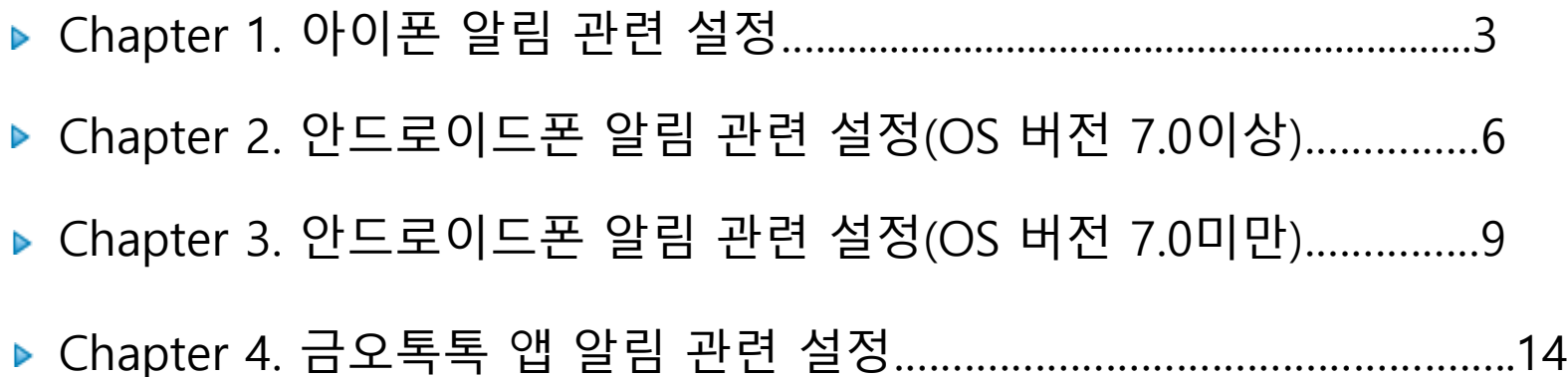

# 아이폰 알림 관련 설정

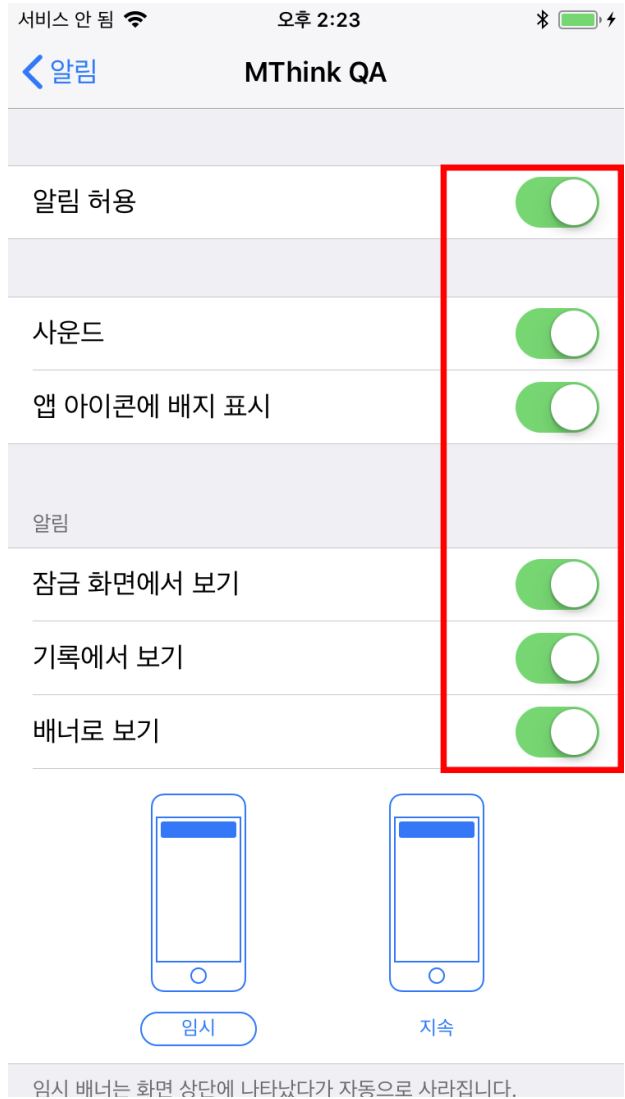

#### **아이폰 알림 설정 1/3**

**앱 에서 알림을 지원하는지 확인합니다.**

**설정 > 알림으로 이동한 후 앱을 선택하고 알림이 켜져 있는지 확인 합니다.**

**앱의 알림을 켜놓았는데도 알림을 받지 못하는 경우 '배너'가 꺼져 있을 수 있습니다.**

**설정 > 알림으로 이동한 후 '배너로 보기'를 켜고 표시하고 싶은 배너 유형을 선택합니다**

**사운드 항목으로 사운드 '켜고/끔'**

# 아이폰 알림 관련 설정

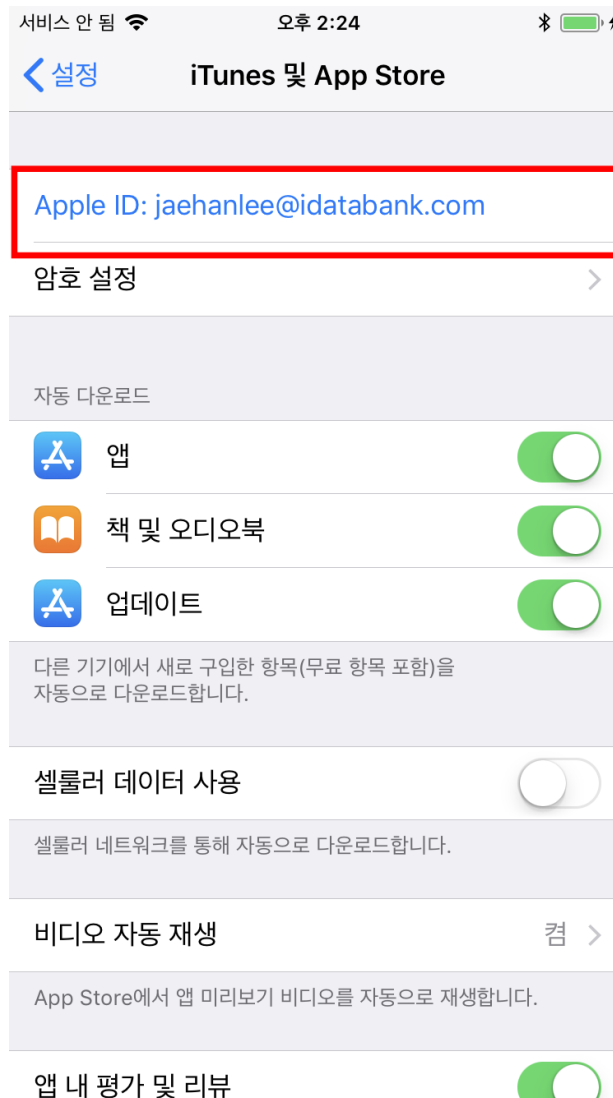

#### **아이폰 알림 설정 2/3**

**Apple ID로 로그인되어 있는지 확인합니다.**

**설정 > iTunes 및 App Store로 이동한 다음 Apple Id와 암호를 입력합니다.**

# 아이폰 알림 관련 설정

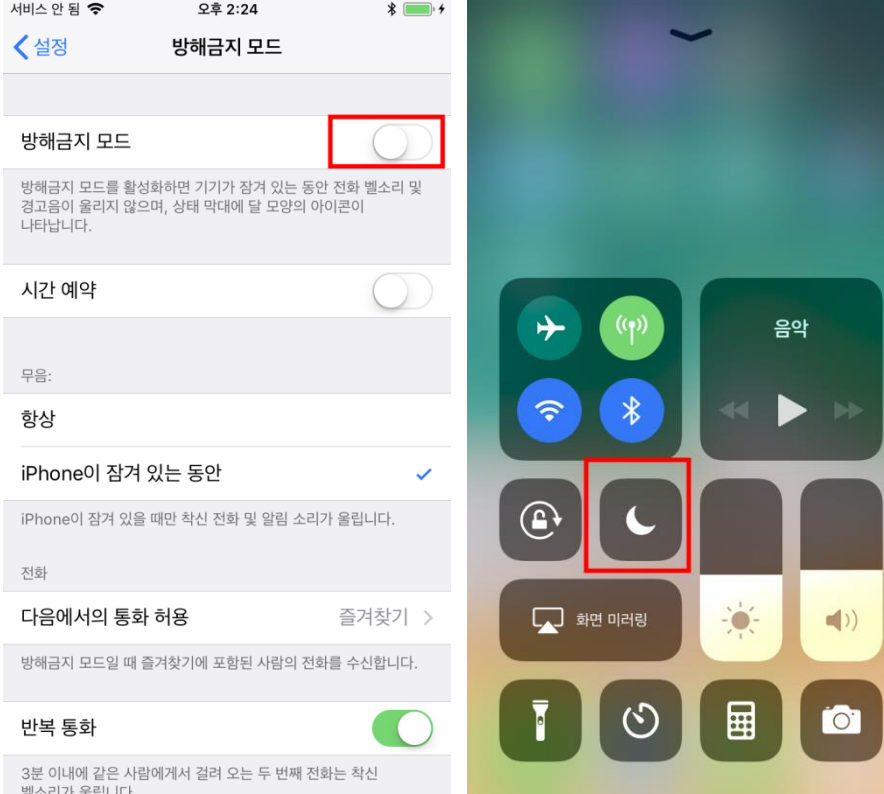

#### **아이폰 알림 설정 3/3**

**방해금지 모드가 꺼져 있는지 확인 합니다.**

**설정 > 방해금지 모드로 이동하여 '방해금지 모드'를 끕 니다.** 

**또는 화면 아래에서 위로 쓸어올려 '제어 센터'를 연 다음 아이콘을 탭 합니다.**

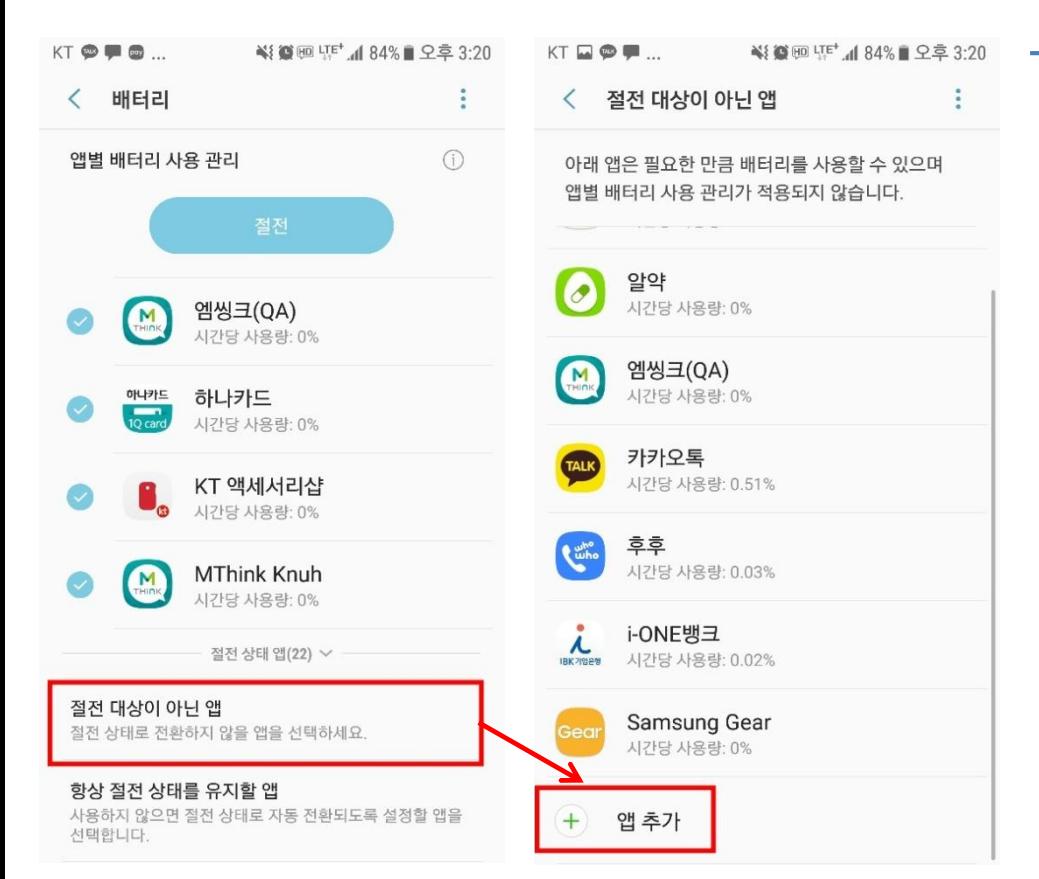

#### **안드로이드 폰 알림 설정(안드로이드 7.0이상 버전) 1/3**

 **삼성 스마트폰의 '디바이스 관리' 기능의 앱 절전 기능이 활성화 되어 있는지 확인 합니다.**

**설정 > 디바이스 관리 > 배터리 > 고급설정 > 절전대상 이 아닌 앱 메뉴를 선택하여 앱을 추가합니다. : 앱 절전 기능이 활성화 된 경우 푸시 알림을 받을 수 없 습니다.**

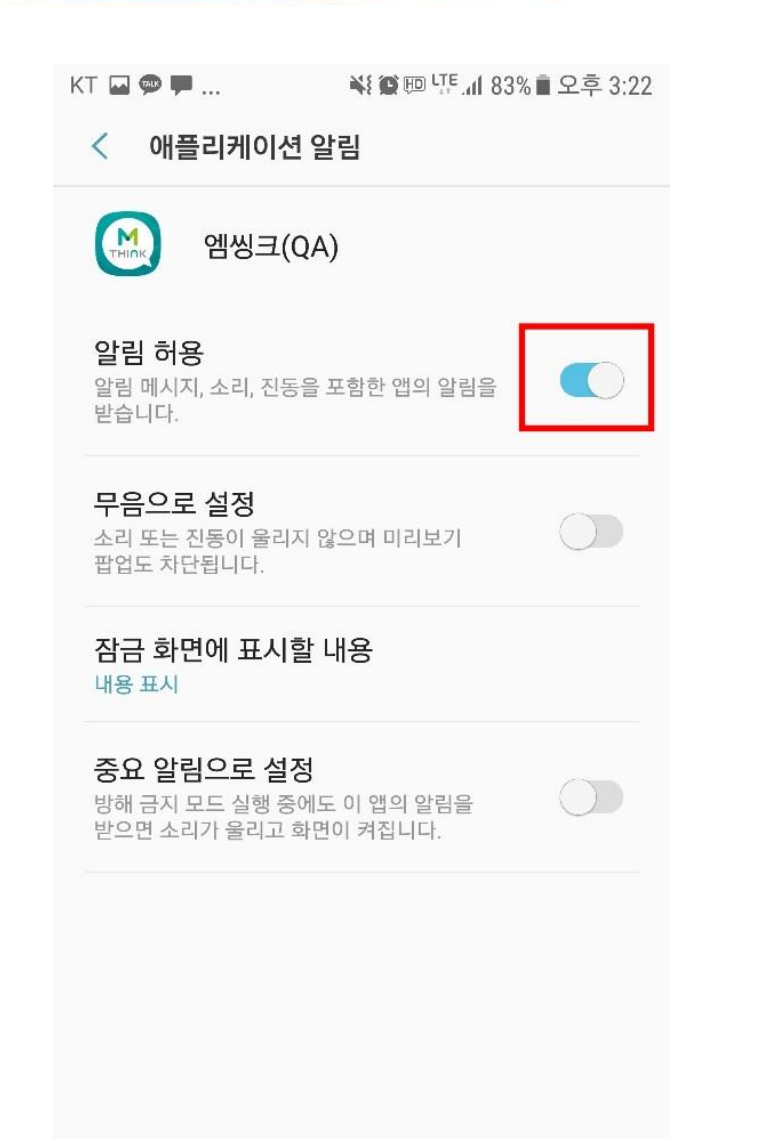

#### **안드로이드 폰 알림 설정 (안드로이드 7.0이 상 버전) 2/3**

**앱 알림이 꺼져있는지 확인합니다.**

**설정 > 어플리케이션 정보 > 알림에 들어가 알림이 꺼져있으면 켜줍니다.**

 $\Omega$ 

#### $KT$   $\blacksquare$   $\blacksquare$   $\blacksquare$

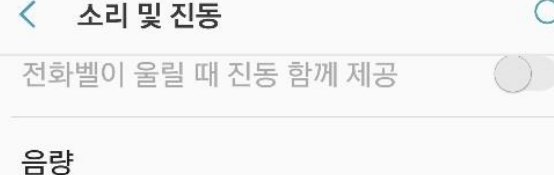

진동 세기

#### 벨소리

Over the Horizon

링투유

통화연결음을 설정할 수 있습니다.

#### 진동 패턴

**Basic call** 

#### 알림 소리

기본 알림 소리 및 메시지, 캘린더, 이메일과 같은 앱의 알림 소리를 설정합니다.

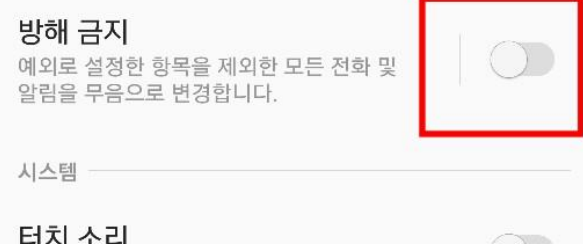

#### **안드로이드 폰 알림 설정 (안드로이드 7.0이 상 버전) 3/3**

**방해금지 설정이 활성화 되어있는지 확인합니다.**

**설정 > 소리 및 진동 > 방해금지를 끕니다.**

**※ 알림 소리 설정에서 '무음'으로 선택 시 메시지는 받 을 수 있으나 아무 진동이나 소리도 나지 않습니다.**

스마트 매니저

**삼성 스마트폰 알림 설정 (안드로이드 7.0미 만 버전) 1/5**

 **스마트 매니저가 설치되어 있어 자동으로 앱이 절전되어 있을 수 있습니다.**

**[스마트매니저]어플리케이션(앱)실행**

**스마트매니저란 안드로이드 OS 버전 4.4.0이상인 삼성스 마트폰에 기본적으로 설치되는 앱으로, 배터리와 RAM등 을 효율적으로 관리하는 역할을 하지만 이 앱에서 3일동 안 사용하는 앱을 사용하는 앱을 강제로 절전 모드로 전 환시켜 알림을 받지 못하는 현상이 발생합니다.**

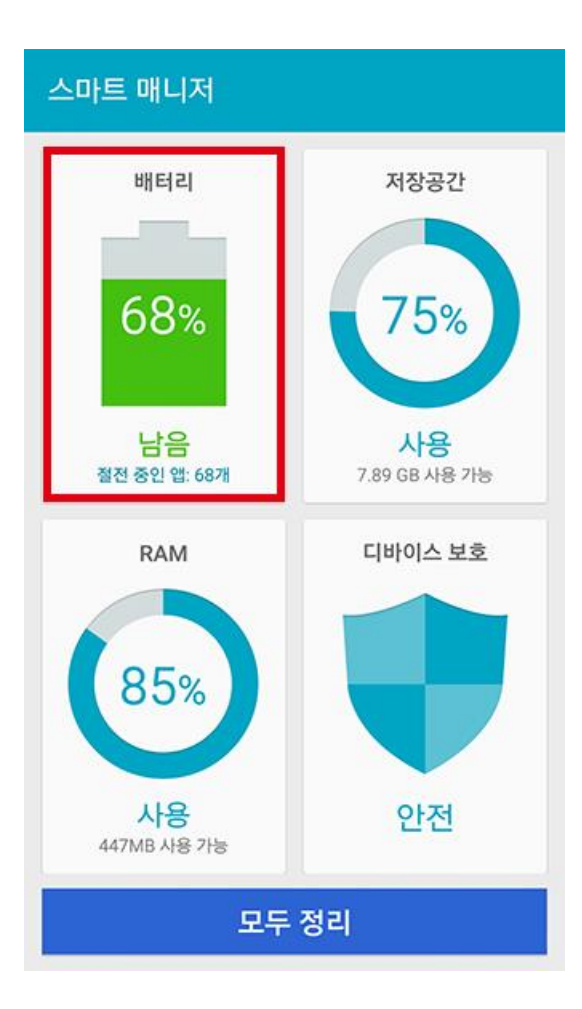

**삼성 스마트폰 알림 설정 (안드로이드 7.0미 만 버전) 2/5**

**[배터리]항목을 선택합니다.**

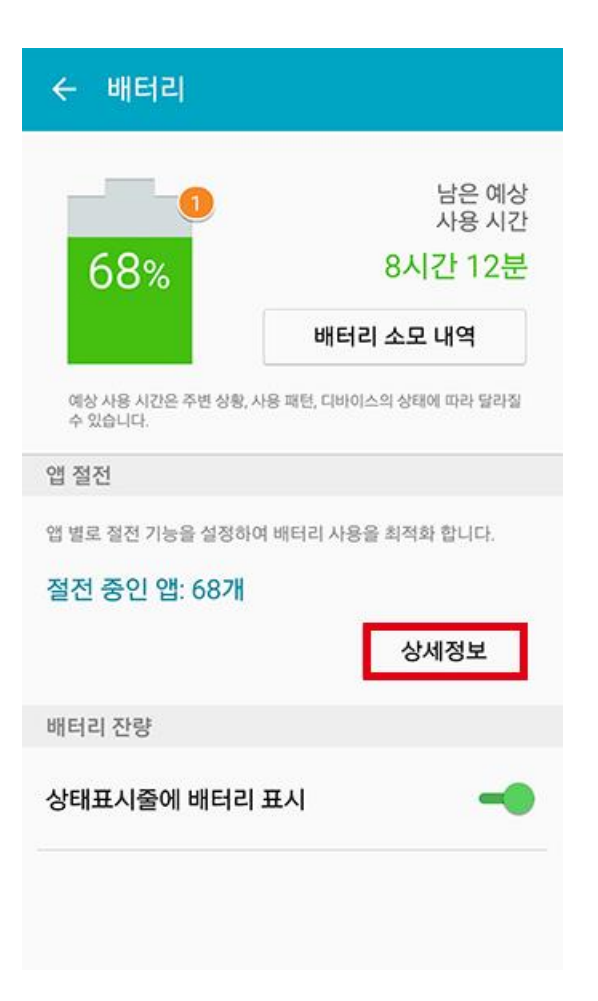

#### **삼성 스마트폰 알림 설정 (안드로이드 7.0미 만 버전) 3/5**

**[상세 정보]를 선택합니다**

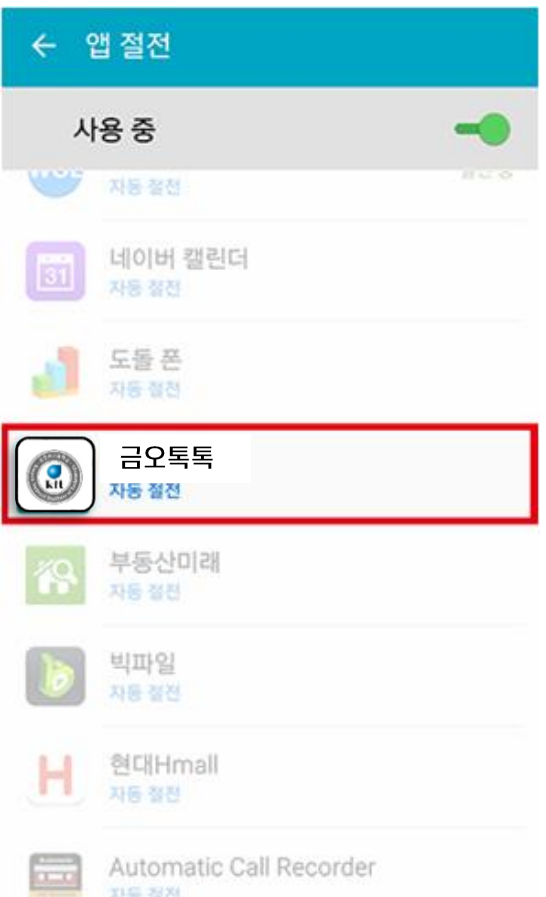

**삼성 스마트폰 알림 설정 (안드로이드 7.0미 만 버전) 4/5**

**"금오톡톡" 어플리케이션(앱)을 선택합니다.**

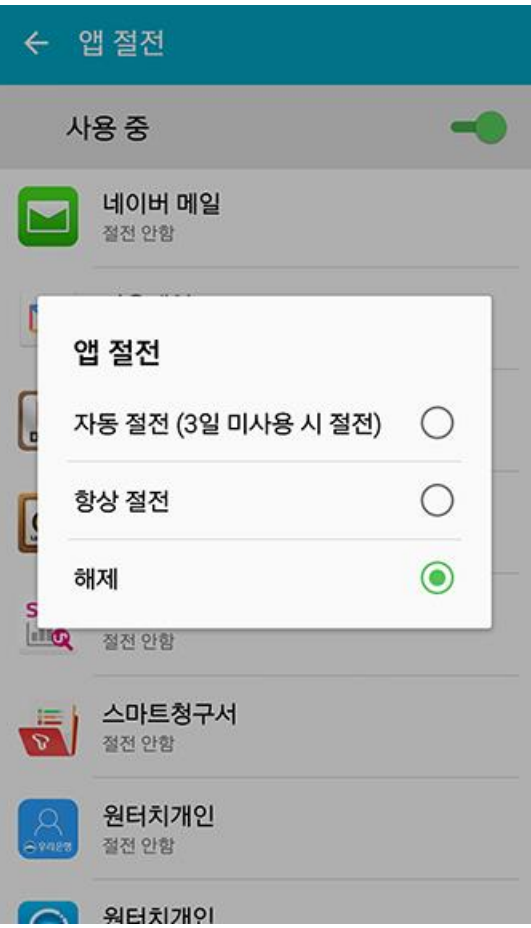

#### **삼성 스마트폰 알림 설정 (안드로이드 7.0미 만 버전) 5/5**

- **앱 절전에서 [해제]를 선택합니다.**
	- **위와 같은 순서대로 진행하시면 "금오톡톡" 어플리케이 션은 자동으로 절전 상태로 전환되지 않습니다.**

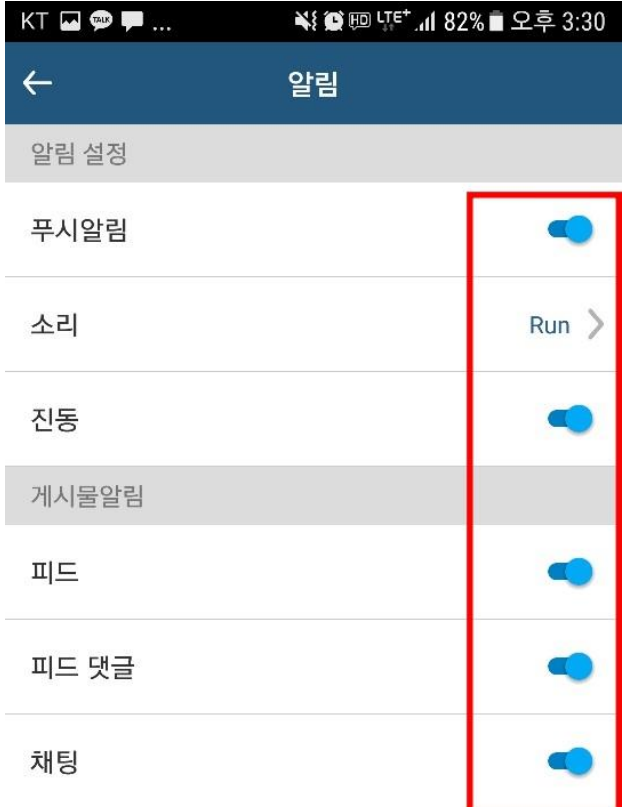

#### **금오톡톡 앱 알림 설정 1/4**

**앱 알림 설정이 활성화 되어있는지 확인합니다.**

**좌측 메뉴 > 설정으로 이동한 후 알림이 켜져 있는지 확인합니다.**

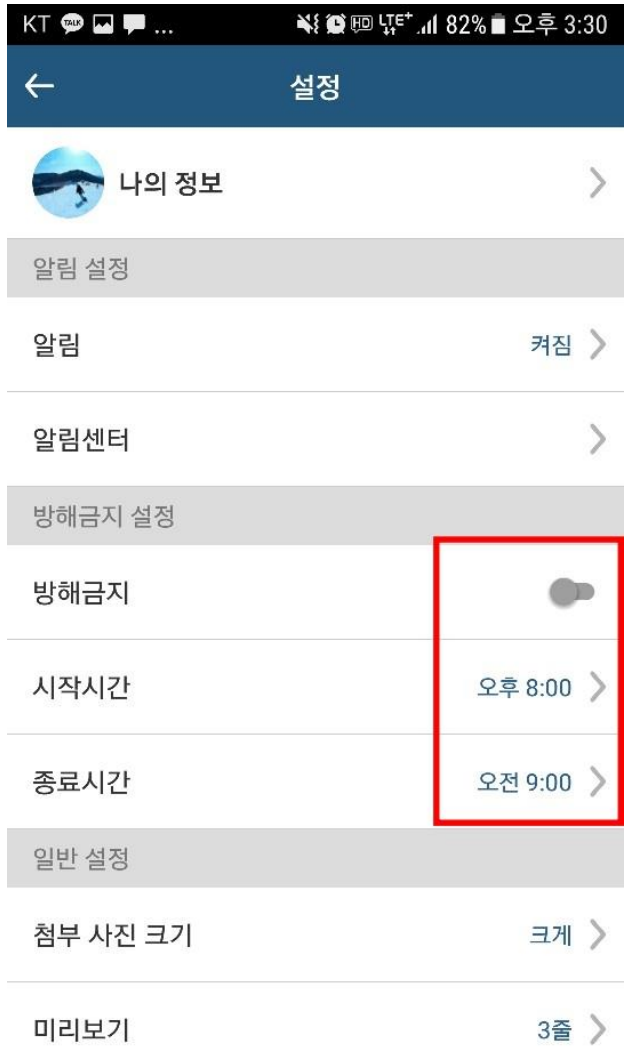

#### **금오톡톡 앱 알림 설정 2/4**

**앱 방해 금지시간이 활성화 되어있는지 확인합니다.** 

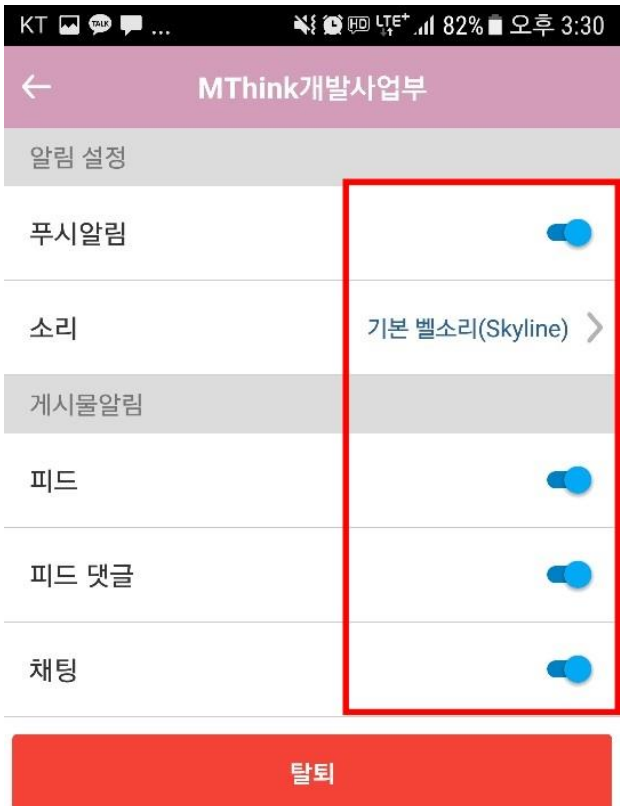

#### **금오톡톡 앱 알림 설정 3/4**

**그룹 알림 설정이 활성화 되어있는지 확인합니다.**

**그룹선택 > 설정 > 알림 설정으로 이동합니다.** 

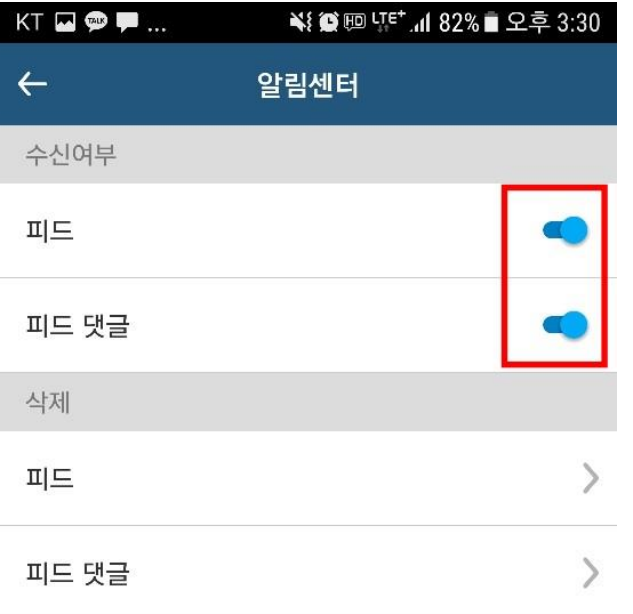

#### **금오톡톡 앱 알림 설정 4/4**

**알림센터가 활성화 되어있는지 확인합니다.**

**좌측메뉴 > 설정 > 알림센터로 이동 후 옵션 확인합니다**